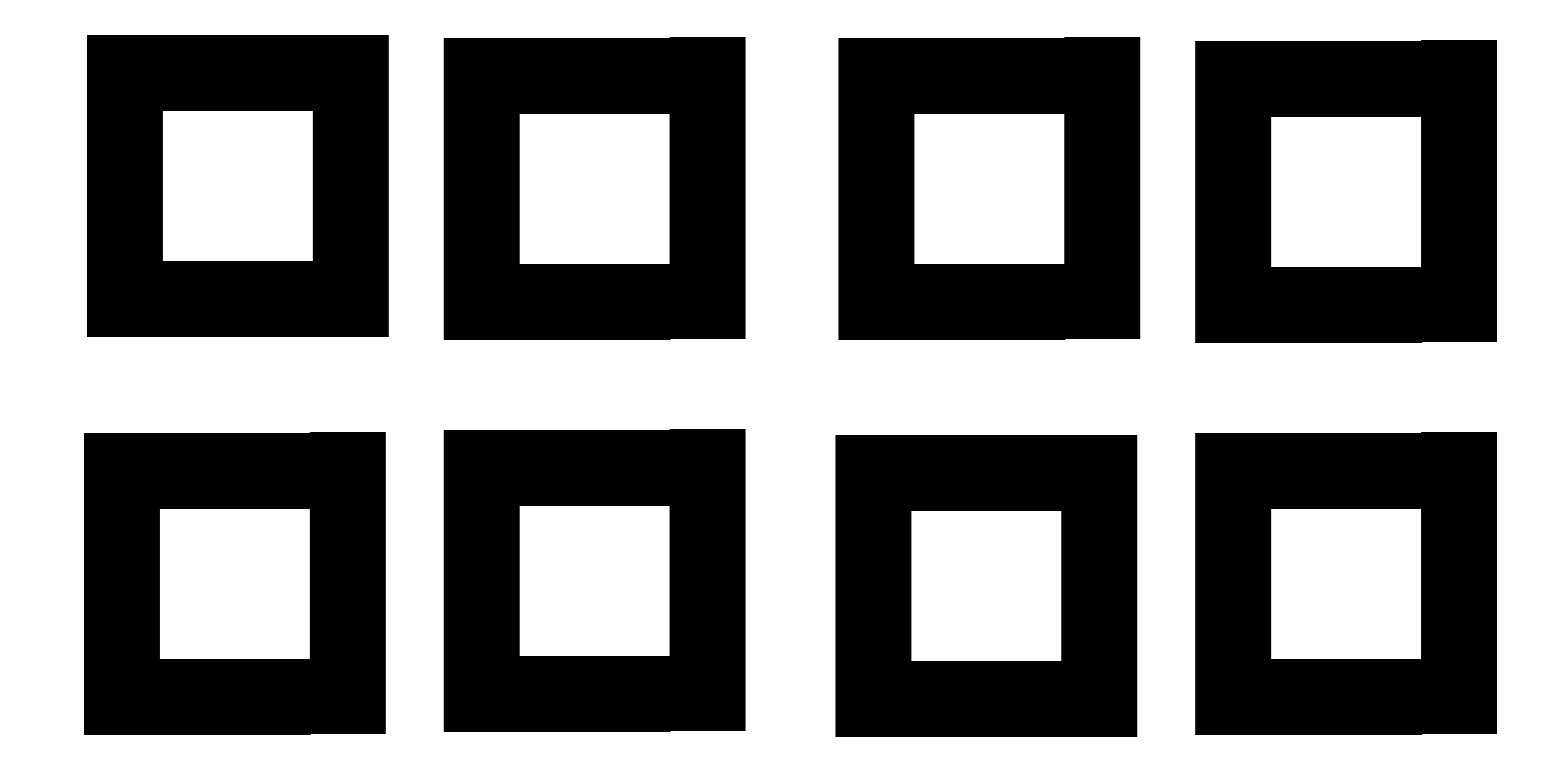

- 1.■が1cm幅になるように A4サイズで印刷
- 2.ホワイトボードの四隅に貼り付ける
- 3.CamiAppをDL
- 4.ホワイトボードのサイズを選択して写真撮影